**ANALYTICAL SCIENCES BIOCHROMATOGRAPHY INTERFINE CHEMICALS** 

**BIOSCIENCES** 

®

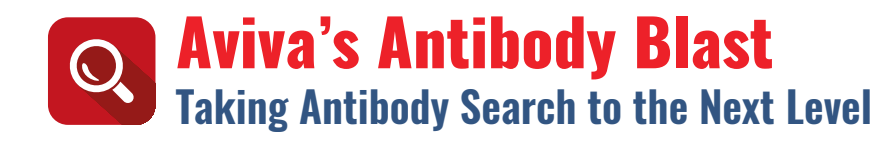

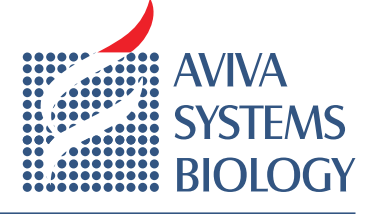

[Aviva's species reactivity resource](#page-2-0) **Re-evaluate the species homology of antibodies**

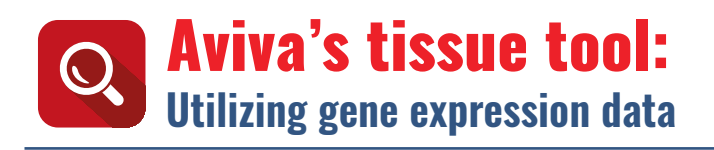

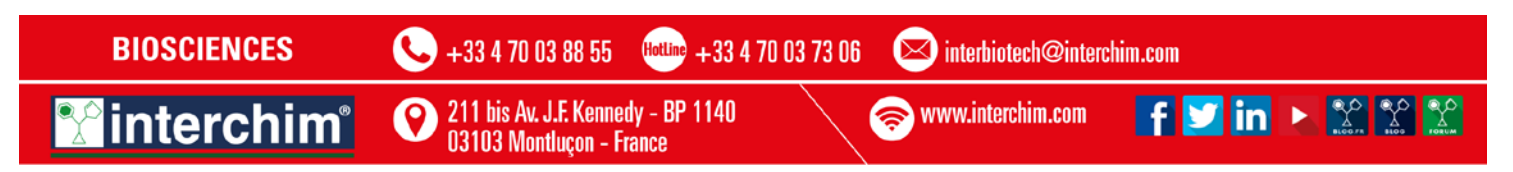

## <span id="page-1-0"></span>Aviva's Antibody Blast **Taking Antibody Search to the Next Level** AViVA'S ANTibody bLAST: TAkiNG ANTibody SeARCH To THe NexT LeVeL

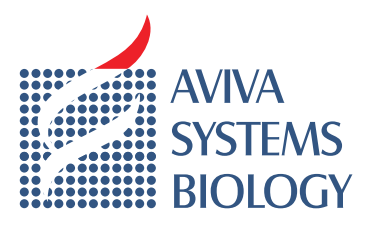

Finding the appropriate antibody for your target of interest can be time consuming and often difficult. Finally the appropriate antibody for your target of interest can be time consuming and often difficult.<br>Aviva's new Antibody Blast takes the concept of BLAST to a new level by finding antibodies that are homologous Antibody Blast takes the concept of BLACT to a little and the DNA, RNA, or protein sequence.

to a brink, http://www.avivasyabited.<br>We can blast any protein sequence against our catalog of over 45,000 antibodies. Whether you have 5 gene targets or 500, it makes no difference. We believe this tool is capable of identifying more antibody candidates, targets or 500, it makes no unierence. We believe this toor is capable or identifying more antibody candidates,<br>especially for research on unique targets. The final report will display sequence homology and consecutive especially for research on unique targets. The mial report will ulsplay sequence homology and consecutive<br>matches, enabling the researcher to test more antibodies and increase the chances of finding a successful reagent.  $\mathcal{L}_{\mathcal{D}}$  and  $\mathcal{L}_{\mathcal{D}}$  algorithm will search  $\mathcal{L}_{\mathcal{D}}$ 

### The process is simple:

- Send us your protein/DNA/RNA sequence(s):
- esha as your protein bitting receptions (c).<br>1. To submit a sequence please use the following link: http://www.avivasysbio.com/sd/blast/blast.php
- reproduced the avisable sequences and sequences in Excel file to info@avivasysbio.com.<br>2. To submit multiple sequences, please send sequences in Excel file to info@avivasysbio.com.
- If you submit matter sequences, please send sequences in Exect life to through was yssicted.<br>• Our BLAST algorithm will search Aviva's collection of antibodies for matching sequence specificity.
- You will receive a report of percent homology between the Aviva's antibody specificity and your sequence.

### **Example Report:**

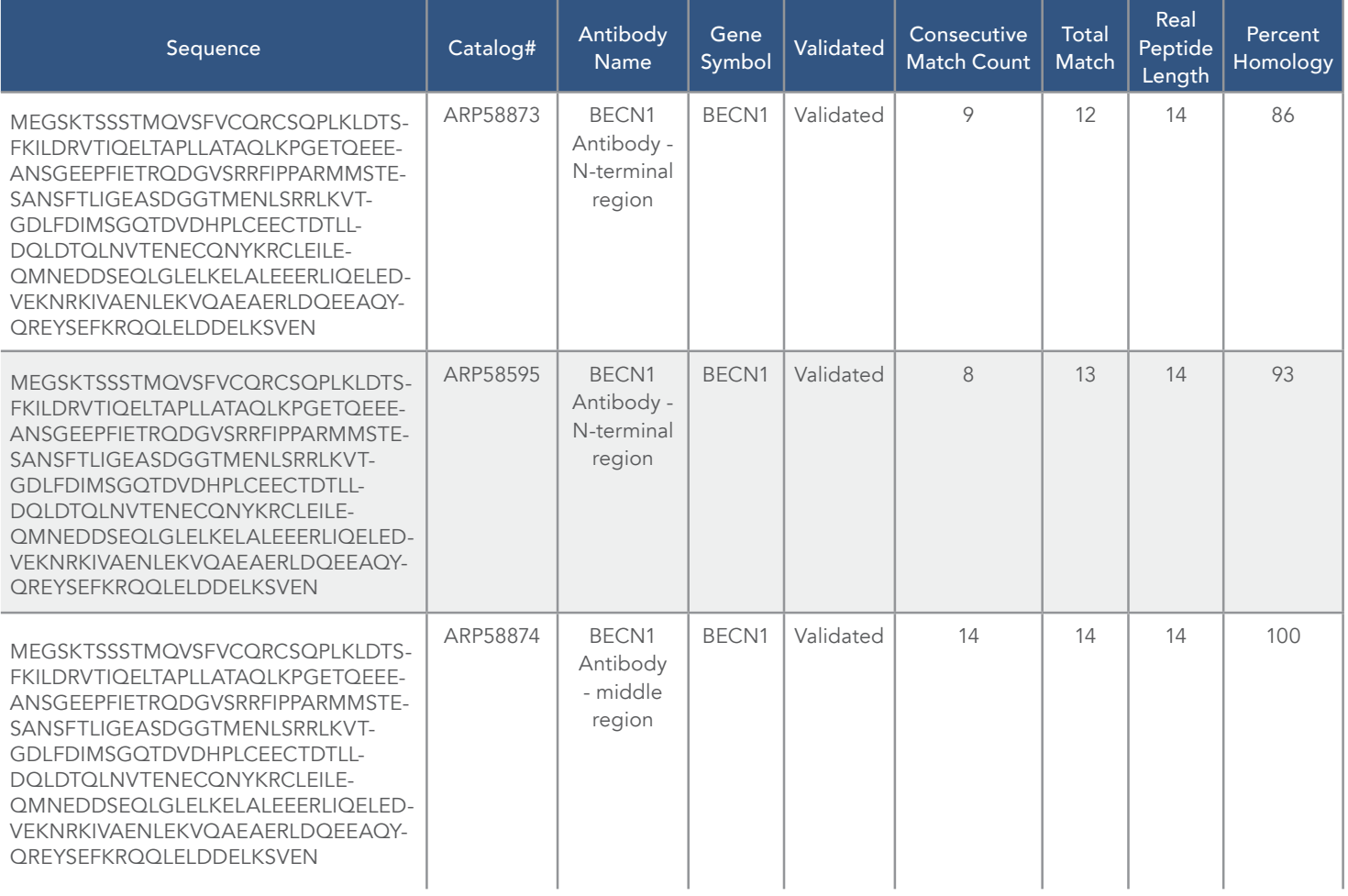

interchim®

211 bis Av. J.F. Kennedy - BP 1140

03103 Montluçon - France

**BIOSCIENCES**  $\begin{array}{|c|c|c|c|c|}\n\hline\n\end{array}$  +33 4 70 03 88 55  $\begin{array}{|c|c|c|c|}\n\hline\n\end{array}$  and  $\begin{array}{|c|c|c|c|}\n\hline\n\end{array}$  interbiotech@interchim.com

www.interchim.com

Phone: 1-888-880-0001 | Fax: 858-552-6975 | [Email: info@aviva](www.interchim.com)s[ysbi](https://www.facebook.com/Interchim)[o.co](https://twitter.com/interchim_)[m](https://www.linkedin.com/company/interchim)

 $f \circ \text{in} \rightarrow \mathbb{Z} \times \mathbb{Z}$ 

## <span id="page-2-0"></span>Aviva's species reactivity resource **Re-evaluate the species homology of antibodies**

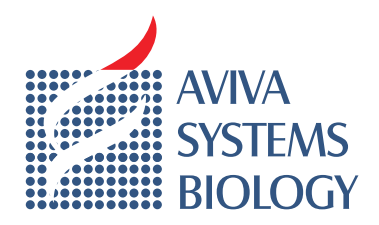

Aviva uses computational homology to display other relevant species associated with the antigen sequence. By doing so, we have now been able to re-evaluate the species homology of over 50,000 antibodies. So far, we have found over 10,000 species associated with our antibodies.

To determine if an antibody has appropriate homology to your species, visit the product datasheet, click on "Complete Computational Species Homology Data". You will be directed to a complete listing of species with appropriate homology to that antibody. Also included are the reference Uniprot number and the percentage homology between the specifi c antigen used to produce the antibody.

Please note you can also fi nd isoform information within this report as well. Alternatively, you can submit a sequence and Aviva will do the search for you. To do this, please visit Aviva's Antibody Blast (www.avivasysbio.com/aviva/page/blast).

### **Aviva's no risk policy:**

Although many times Aviva has not tested an antibody with a particular specie, we will share the risk and provide a full refund if the antibody does not work.

### **Example report:**

SOX10 Antibody (ARP33326)

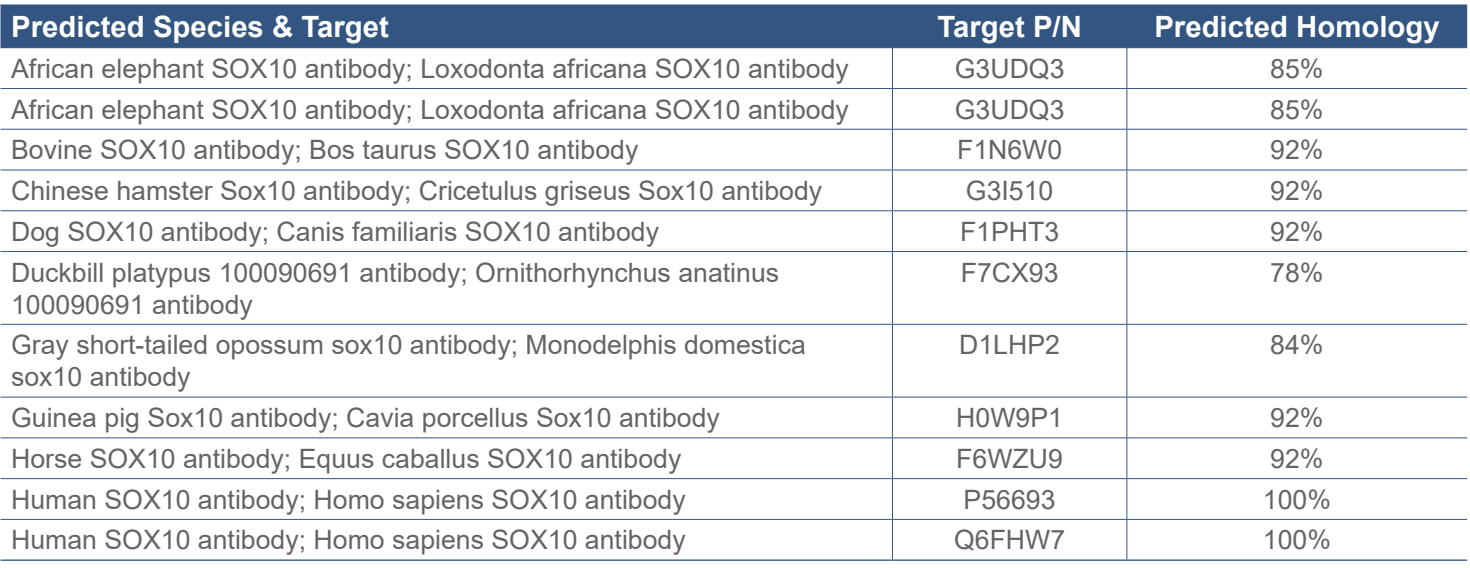

**BIOSCIENCES** 

**interchim**®

+33 4 70 03 88 55

Hottine +33 4 70 03 73 06 ⊠

interbiotech@interchim.com

www.interchim.com

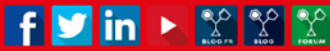

# <span id="page-3-0"></span>Aviva's tissue tool: **Utilizing gene expression data**

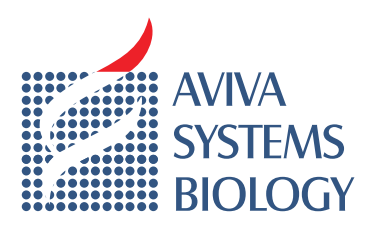

Aviva Systems Biology has developed a software program called **Aviva's Tissue Tool** in an effort to aid the research community with new and supportive bioinformatics tools.

**Aviva's Tissue Tool** uses nucleic acid-based microarray data to predict and confirm the location of protein expression. This tool uses publicly available, gene-specific expression data ordered by tissue or cell type taken from DNA microarray experiments. The main utility of this tool is to allow researchers to quickly infer from gene-specific information gathered at the mRNA transcript level whether a given cell line or tissue sample is supported to express that gene on the protein level. Gene expression profile results are returned and displayed in three categories by DNA microarray format, or dataset; GeneAtlas (tissues), NCI60 (cultured cell lines) and Unigene EST (body sites, disease state and developmental stage).

### **Look for the Aviva's Tissue Tool icon in the product page.**

Click on the icon  $\mathbf{I}$  to visit the Tissue Tool page.

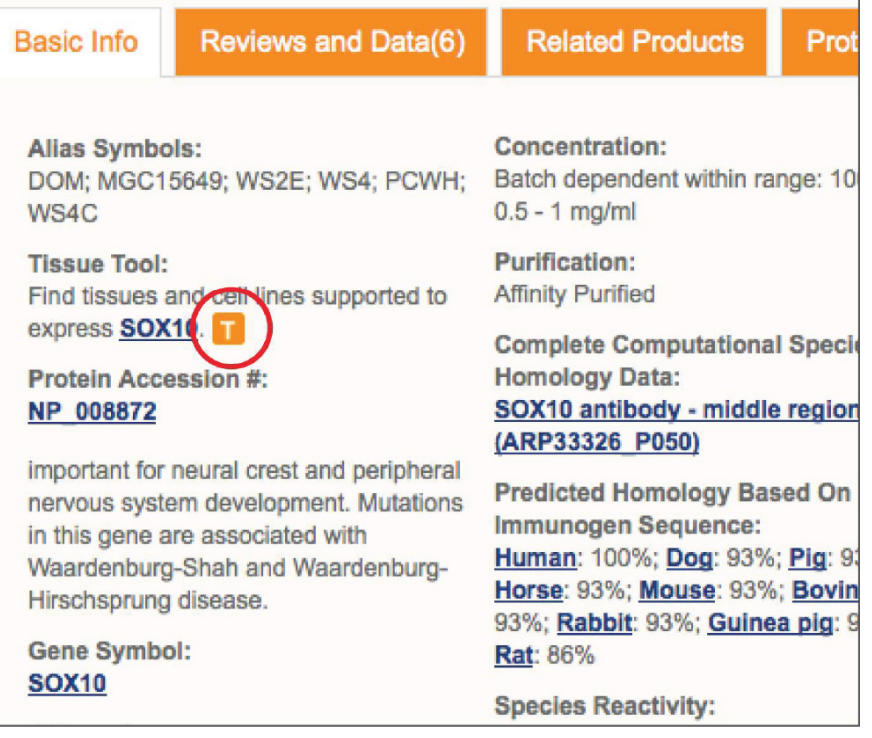

 $\boldsymbol{\Omega}$ 

#### **Example report:**

Gene Name: SOX10 SRY Probeset: 209842\_at

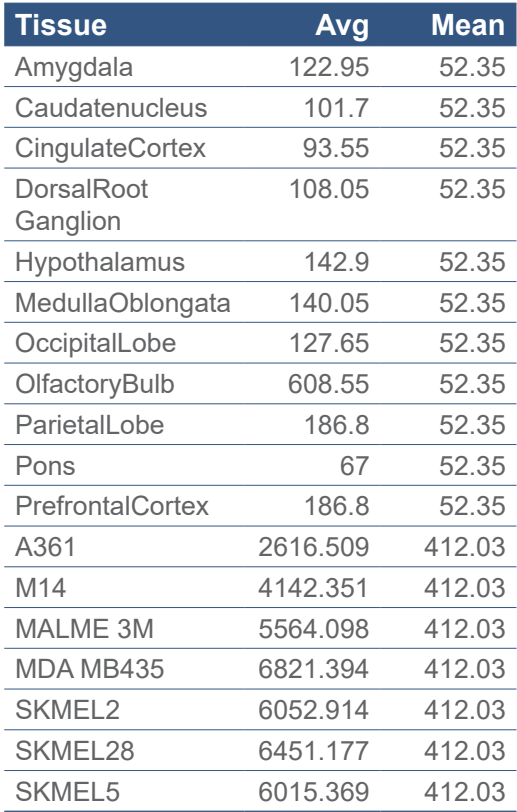

### **Breakdown by Body Sites**

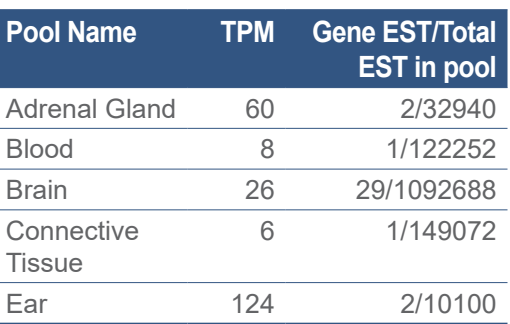

 $f \circ \text{in} \rightarrow \mathbb{Z}$ 

### **BIOSCIENCES**

interchim®

Hottine +33 4 70 03 73 06 +33 4 70 03 88 55

X interbiotech@interchim.com

211 bis Av. J.F. Kennedy - BP 1140 03103 Montlucon - France

www.interchim.com